# MS monitoring of CNL's (formerly AECL) mine-by experiment - locations

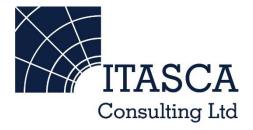

Microseismic Geomechanics: Increased understanding; reduced risk

## InSite Lite

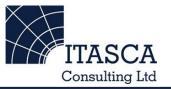

- InSite<sup>™</sup> Lite is the free version of Itasca Consulting Ltd.'s InSite Seismic Processing software suite, provided with limited functionality and features.
- The examples shown here are taken from ICL and its partners projects.
- InSite's proprietary project (\*.pcf) files contain all the configuration, event information and links to waveforms necessary to run a project in InSite. Double-clicking on the .pcf project file launches the InSite software application.
- The InSite project waveform data (\*.esf) files include the results from the data processing. These files are imported for the project (.pcf file) through the data import management tool in InSite. Please note that not all of the available example projects are provided with example waveform data.
- For information on the operation of the InSite software, please refer to the product help files.
- For information on purchasing the full version of the InSite software, please contact us at <u>support@itasca.co.uk</u>

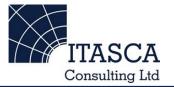

- These two examples use Microseismic data recorded following the excavation of the Mine-by gallery at CNL's (formerly AECL) Underground Research Laboratory.
- Mineby\_Waveforms includes MS waveform data recorded using 16 triaxial receivers surrounding the excavated volume.
- The example allows having an overview of the Waveform visualiser and the different views (event, instrument, channel)
- The following slides give you some options to try in the software.

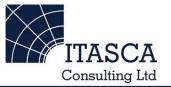

...run through the "SKB Prototype" demo presentation first as this gives a more thorough overview of the Location Visualiser.

... run through the "TSX Cluster" demo presentation first as this gives a more thorough overview of the Waveform Visualiser.

# Navigation: Data Visualiser

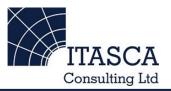

|                                                                    | ite (x64) - mineby_locations |                   |                          | -                                            | a - 0 il.                                      | 1 m                                                     | 1.100                            | S                                |                                |                        |
|--------------------------------------------------------------------|------------------------------|-------------------|--------------------------|----------------------------------------------|------------------------------------------------|---------------------------------------------------------|----------------------------------|----------------------------------|--------------------------------|------------------------|
|                                                                    |                              |                   | Auto                     |                                              |                                                |                                                         |                                  |                                  |                                |                        |
| Global Butte                                                       |                              | 1 Components Load | The Incit                |                                              | hal Butta                                      |                                                         |                                  |                                  |                                |                        |
| Global Button Bar • • • I Components Load The InSite Global Button |                              |                   |                          |                                              |                                                |                                                         | La Ena                           | b North East Do                  | wn Un LM Wave                  | for DB N N N ^         |
|                                                                    | Data Visualiser              | 🖻 mineb 🗸         | Bar allow                | to switch                                    | 1:45.0000                                      | 1:45.0000 E#1 ✓ 451.5 776.3 125.1 1.00 -1 × × 0 0 0 0 🗐 |                                  |                                  |                                |                        |
|                                                                    |                              |                   | Bar allows you to switch |                                              |                                                | 4:05.0000                                               | . E#2 ✓<br>. F#3 ✓               |                                  |                                |                        |
| A                                                                  | Setup                        |                   | between the available    |                                              | 4:16.0000                                      | . E#4 ✔                                                 | 451.2 776.2 12                   |                                  | 5 uciauli                      |                        |
|                                                                    |                              |                   | vieuelieere              |                                              | 4:29.0000<br>4:32.0000                         | . E#5 ✓<br>F#6 ✓                                        | 451.3 776.0 12<br>451.3 776.4 12 | view is                          | the 'Data                      |                        |
| ₩Ą.                                                                | Waveforms                    |                   | visualiser               | S.                                           |                                                | 4:52.0000                                               | . E#0 ♥<br>. E#7 ✔               | 451.2 776.2 12                   |                                |                        |
| ΥΨ                                                                 | Wavelonna                    |                   |                          |                                              |                                                | 5:30.0000                                               | . E#8 ✔                          | 451.5 776.7 12                   | Visuali                        | ser',                  |
|                                                                    |                              |                   | Try going                | to the                                       | 0 3 D                                          | 8:37.0000<br>7:08.0000                                  | . E#9 ✓<br>. E# ✓                | 451.2 776.1 12<br>451.1 775.9 12 |                                | •                      |
| AND AND AND AND AND AND AND AND AND AND                            | Waveform-Moveout             |                   | Thy going                |                                              |                                                | 9:35.0000                                               | . E# ✔                           | 451.1 776.0 12                   | showir                         | ng a                   |
|                                                                    |                              |                   | Visualise                | r                                            |                                                | 1:56.0000                                               | . E# ✓                           | 451.2 776.1 124                  | ootolo                         |                        |
|                                                                    | 3D Visualiser                |                   | Vieddiloo                |                                              |                                                | 4:50.0000                                               | . E# ✓<br>. F# ✓                 | 451.2 776.1 12<br>452.0 775.6 12 | catalo                         | gue of all             |
|                                                                    |                              |                   |                          | Ev 0014                                      | 25-09-1 15:58:59.0000                          | 15:58:59.0000                                           | . E# ✔                           | 451.0 775.9 12                   | Spiemi                         | ic/MS/AE               |
| $\bigcirc$                                                         | Mechanisms                   |                   |                          | 🖲 Ev 0016                                    | 25-09-1 16:00:52.0000                          | 16:00:52.0000                                           | . E# 🗸                           | 451.4 776.1 124                  |                                |                        |
| 9                                                                  | wechanisms                   |                   |                          | <ul> <li>Ev 0017</li> <li>Ev 0018</li> </ul> | 25-09-1 16:01:28.0000<br>25-09-1 16:01:50.0000 | 16:01:28.0000<br>16:01:50.0000                          | . E# ✓                           | 451.5 776.2 12<br>451.0 776.0 12 | events                         | imported c             |
|                                                                    |                              |                   |                          | Ev 0019                                      | 25-09-1 16:02:12.0000                          | 16:02:12.0000                                           | . E# ✔                           | 451.4 775.8 12                   |                                | •                      |
| 3                                                                  | Stream                       |                   |                          | 🖻 Ev 0020                                    | 25-09-1 16:02:55.0000                          | 16:02:55.0000                                           | . E# ✓                           | 451.3 776.2 124                  | proces                         | sed within             |
|                                                                    |                              |                   |                          | <ul> <li>Ev 0021</li> <li>Ev 0022</li> </ul> | 25-09-1 16:03:08.0000<br>25-09-1 16:03:15.0000 | 16:03:08.0000<br>16:03:15.0000                          | . E# ✓                           | 451.9 776.5 12<br>451.5 776.2 12 | · .                            | _                      |
|                                                                    | AE Dashboard                 |                   |                          | Ev 0023                                      | 25-09-1 16:03:20.0000                          | 16:03:20.0000                                           | . E# ✓                           | 451.3 775.6 12                   | the pro                        | Dject                  |
| -                                                                  |                              |                   |                          | 🖻 Ev 0024                                    | 25-09-1 16:03:24.0000                          | 16:03:24.0000                                           | . E# ✓                           | 452.1 775.9 12                   |                                | •                      |
|                                                                    |                              |                   |                          | <ul> <li>Ev 0025</li> <li>Ev 0026</li> </ul> | 25-09-1 16:03:28.0000<br>25-09-1 16:03:32.0000 | 16:03:28.0000<br>16:03:32.0000                          | . E# ✓<br>. F# ✓                 | 451.2 775.9 12<br>450.9 775.6 12 |                                |                        |
| PX                                                                 | Stream Dashboard             |                   |                          | Ev 0027                                      | 25-09-1 16:03:35.0000                          | 16:03:35.0000                                           | . E# ✓                           | 451.1 775.8 12                   |                                |                        |
|                                                                    |                              |                   |                          | 🖻 Ev 0028                                    | 25-09-1 16:03:37.0000                          | 16:03:37.0000                                           | . E# ✓                           |                                  | T.O 1.00 2                     |                        |
| ¥ –                                                                | Processing Settings          |                   |                          | <ul> <li>Ev 0029</li> <li>Ev 0030</li> </ul> | 25-09-1 16:03:39.0000<br>25-09-1 16:03:41.0000 | 16:03:39.0000<br>16:03:41.0000                          | . E# ✓<br>. F# ✓                 | 450.9 775.6 12<br>451.5 775.0 12 | 5.3 1.00 -2 ×<br>4.2 1.00 -2 × | × 0 0 0 0<br>× 0 0 0 0 |
|                                                                    |                              |                   |                          | Ev 0031                                      | 25-09-1 16:03:44.0000                          | 16:03:44.0000                                           | . E# ✔                           |                                  | 5.0 1.00 -2 ×                  | × 0 0 0 0              |
|                                                                    | Triggering                   |                   |                          |                                              | 25-09-1 16:03:46.0000                          | 16:03:46.0000                                           | . E# ✓                           | 450.9 775.7 12                   |                                | × 0 0 0 0              |
| 164 m                                                              |                              |                   |                          | <ul> <li>Ev 0033</li> <li>Ev 0034</li> </ul> | 25-09-1 16:04:30.0000<br>25-09-1 16:05:52.0000 | 16:04:30.0000<br>16:05:52.0000                          | . E# ✓<br>F# ✓                   | 450.7 775.5 12<br>451.1 776.2 12 | 5.4 1.00 -1 ×<br>5.0 1.00 -2 × | × 0 0 0 0              |
| ~                                                                  |                              |                   |                          | <ul> <li>Ev 0034</li> <li>Ev 0035</li> </ul> | 25-09-1 16:05:58.0000                          | 16:05:58.0000                                           | . E# ♥<br>. E# √                 |                                  | 5.3 1.00 -1 🗙                  | × 0 0 0 0              |
|                                                                    | Charts                       |                   |                          | 🖻 Ev 0036                                    | 25-09-1 20:15:29.0000                          | 20:15:29.0000                                           | . E# ✓                           | 450.8 775.7 12                   | 5.2 1.00 -1 🗙                  | × 0 0 0 0 -            |
|                                                                    |                              | •                 | 4 III                    | •                                            | III                                            |                                                         |                                  |                                  |                                | •                      |

#### **3D Visualiser I**

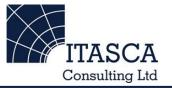

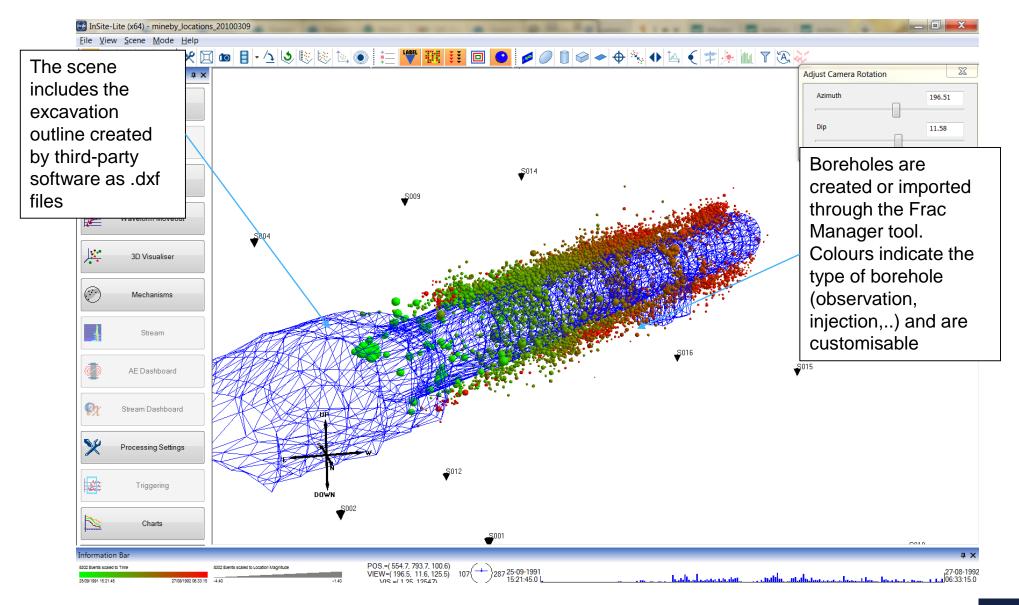

## 3D Visualiser II: Playing events in time

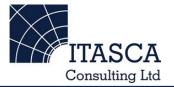

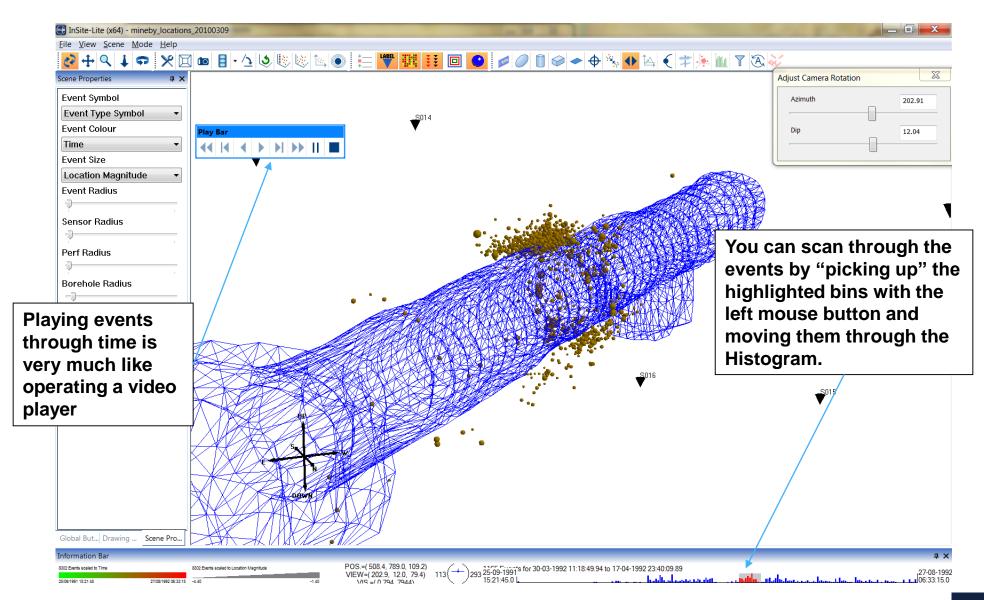

# 3D Visualiser III: Scene properties

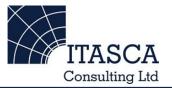

| InSite-Lite (x64) - mineby_locations_20100309                                                                   | -                                    | - 8 8                                                                                                    |                  | 100                    |            |
|----------------------------------------------------------------------------------------------------|--------------------------------------|----------------------------------------------------------------------------------------------------|------------------|------------------------|------------|
| the second second second second second second second second second second second second second second second se | - /1 <b>(3</b> ) (5) (5) (6) (6) (7) | = 🖤 👯 👯 🖻 📀 🌶 🖉 🗊 🗢 🔶 🚸                                                                                                    |                  | 25                     |            |
| Slobal Button Bar + ×                                                                                           |                                      |                                                                                                    |                  | Adjust Camera Rotation | X          |
| Data Visualiser                                                                                                 |                                      | 5014                                                                                                    |                  | Azimuth                | 202.91     |
| Setup                                                                                                    | 5009                                 | Scene Properties                                                                                                    |                  | Dip                    | 12.04      |
| Waveforms                                                                                                    | •                                    | Show all events                                                                                                    |                  |                        |            |
| Waveform-Moveout                                                                                                |                                      | Time Min. = 25-09-1991 15:21:45.0         Auto Set Limits           Time Max. = 27-08-1992 06:33:15.0         Auto Set Limits           User-set Minimum Time         User-set Minimum Time |                  | •                      | Ţ          |
| 3D Visualiser                                                                                                   |                                      | Time, hour : min : secs       15       :       21       :       45         Date, day - month - year       25       -       9       -       1991                                             |                  |                        |            |
|                                                                                                    | <b>-</b> 3                           | User-set Maximum Time<br>Time, hour : min : secs 6 : 33 : 15                                                                                                    |                  |                        |            |
| cene Properties:                                                                                                |                                      | Date, day - month - year 27 - 8 - 1992                                                                                                    |                  |                        |            |
| nis allows you to set some onfiguration parameters.                                                             |                                      | Histogram/Playback Parameters<br>Number of Time Bins = 200 Playback Rate (bins/sec) = 50<br>Time per bin is 01 days, 16 hours, 23 minutes, 45.45 seconds.                                   | 16               |                        |            |
| ay with some of these if you ac.                                                                                |                                      | Time Bins Behind =       5       Time Bins in Front =       5         Cumulative       Playback Transparency       Show dynamic 3D box                                                      |                  | ▼ <sup>5015</sup>      |            |
| or example, your histogram nctions depend on the bins                                                           |                                      | OK Cancel Apply                                                                                                    |                  |                        |            |
| et up here.                                                                                                    | Down of the                          |                                                                                                    |                  |                        |            |
|                                                                                                    |                                      | Ð.                                                                                                    |                  |                        |            |
| Global But Drawing Scene Pro                                                                                    | ────                                 |                                                                                                    |                  |                        | ųΧ         |
| Store Electric Scaled to Time 8302 Electric scaled to L                                                         | coation Magnitude POS.<br>VIEW       | =(508.4, 789.0, 109.2)<br>/=(202.9, 12.0, 79.4) 113(+)293 25-09-1991                                                                                                    | The transmission | an a con               | 27-08-1992 |